# 如何添加一个环保活 动

具体步骤

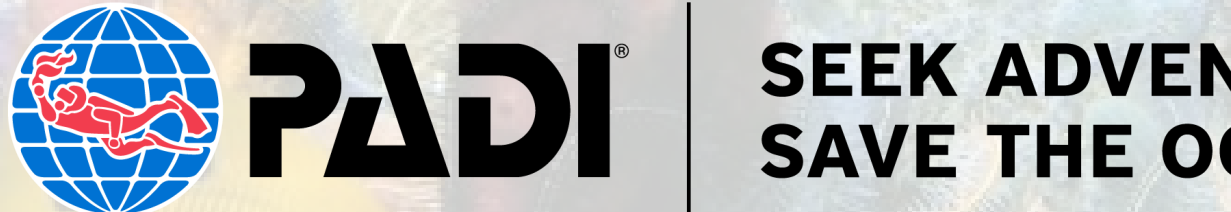

#### **SEEK ADVENTURE. SAVE THE OCEAN."**

### 1. 访[问business.padi.com](http://business.padi.com/), 输入您的 PADI 专业人士账号和密码进行登录

2. 在页面侧菜单栏上找到"Adventures(探索)"选项,选择"Activity Listings(活动列表)"

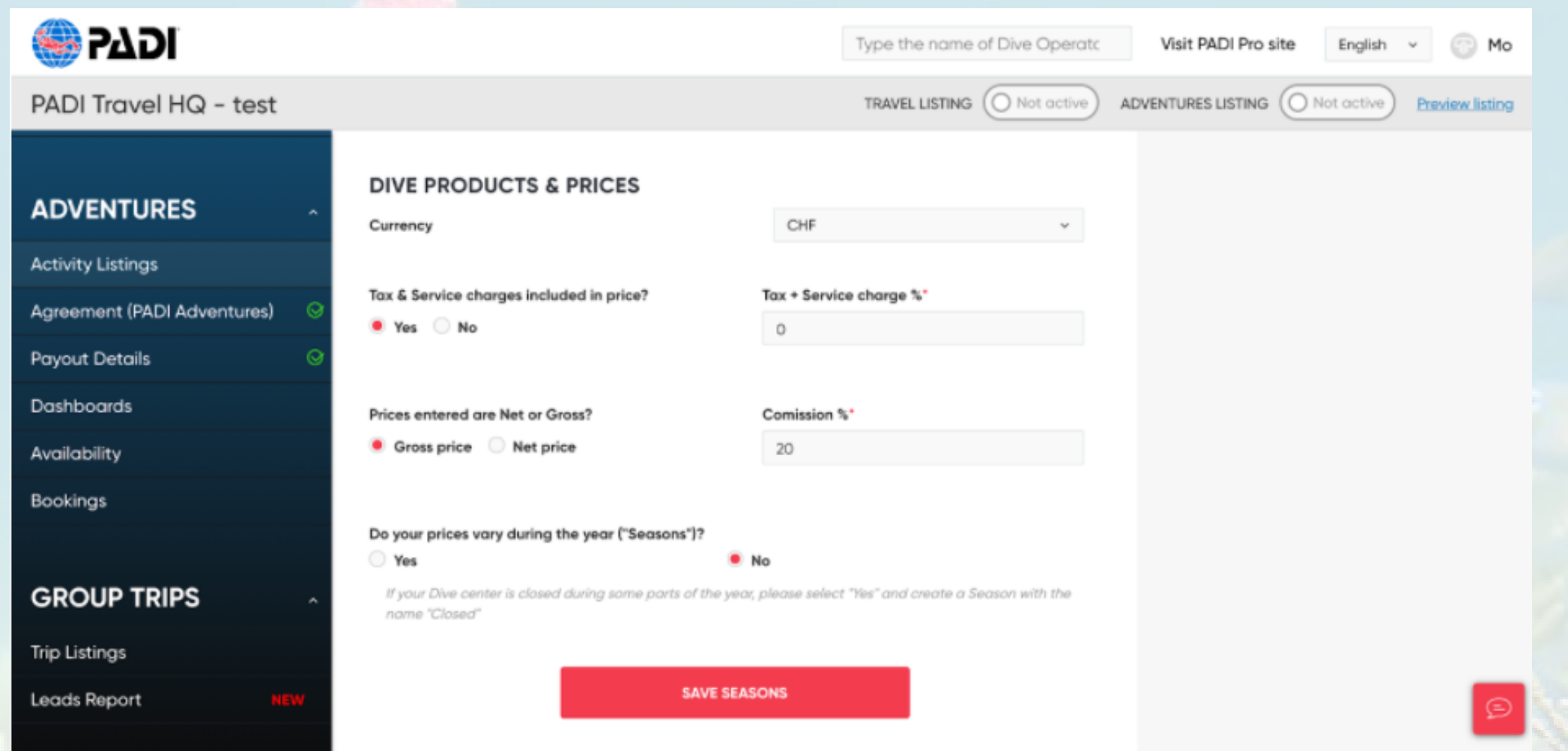

3. 沿页面向下滑,找到"Product Listing (产品列表)"板块内容并选择"添加产品"

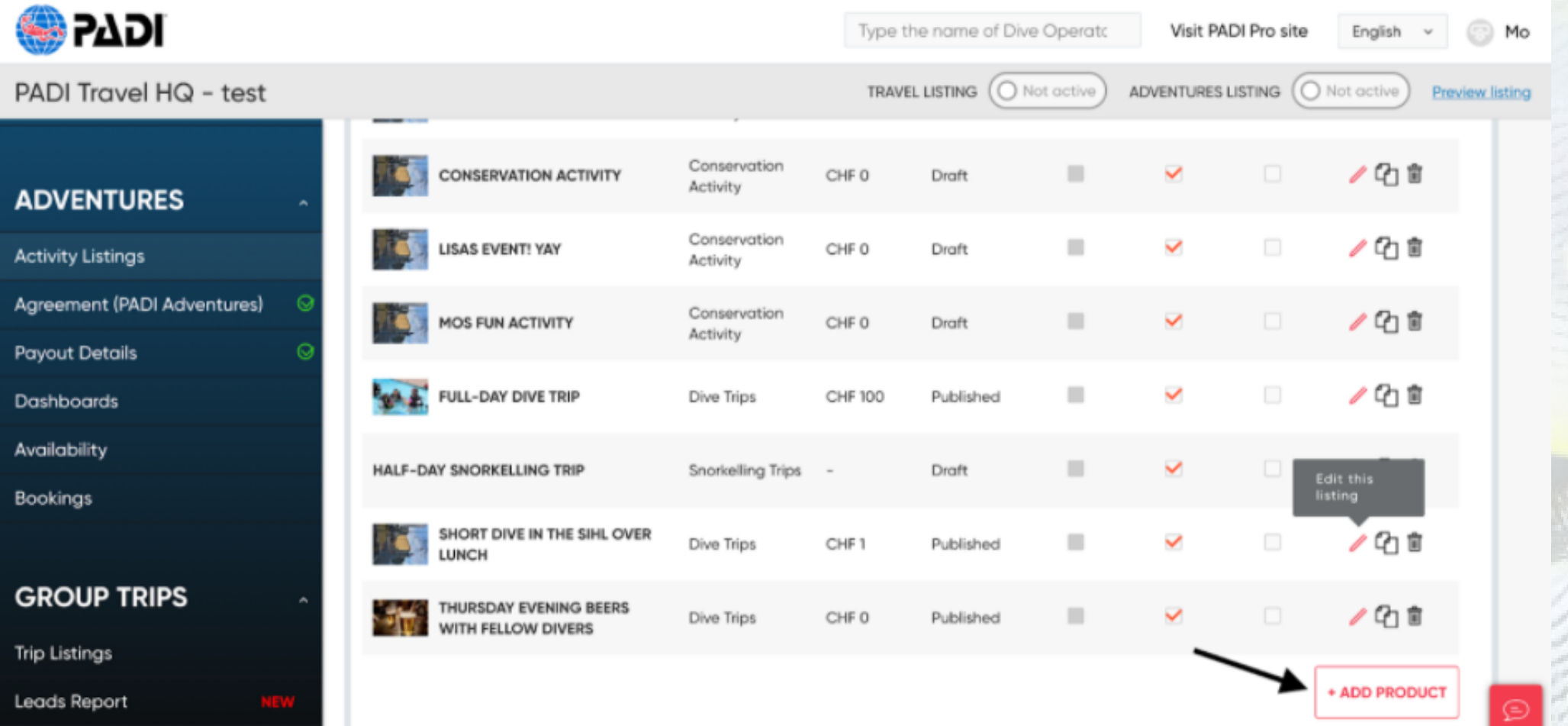

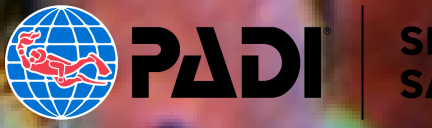

4.选择"Product Type (产品类型)"下拉菜单,然后选择"Conservation Activity (环保活 动)"作为产品类型(请确保选择正确的产品类型,即"环保活动",否则,这将更改您的 PADI Adventure产品)

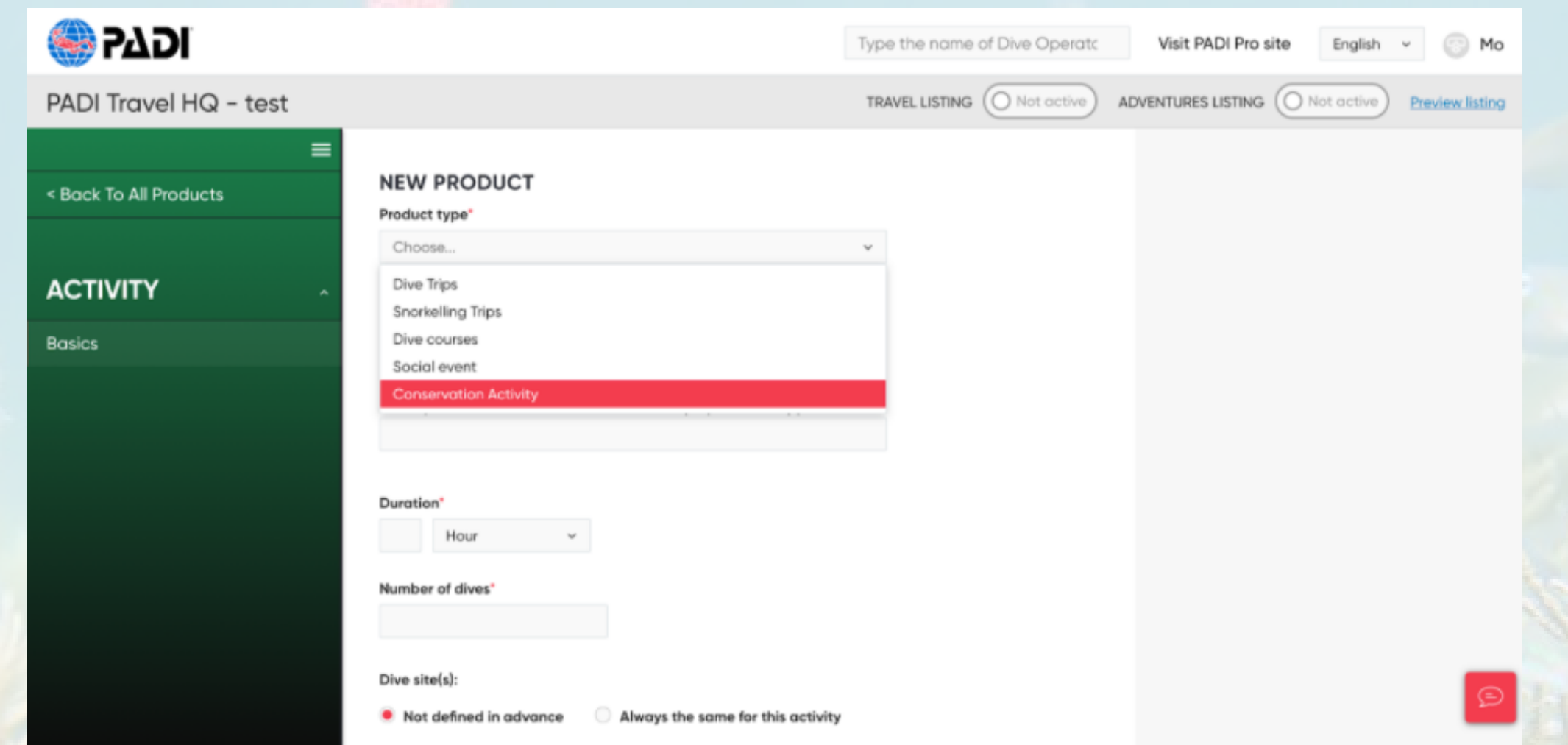

5.输入所有必填字段,然后继续将所有必需的详细信息(描述,位置,类别等等)添加

#### 到您的环保活动信息中。

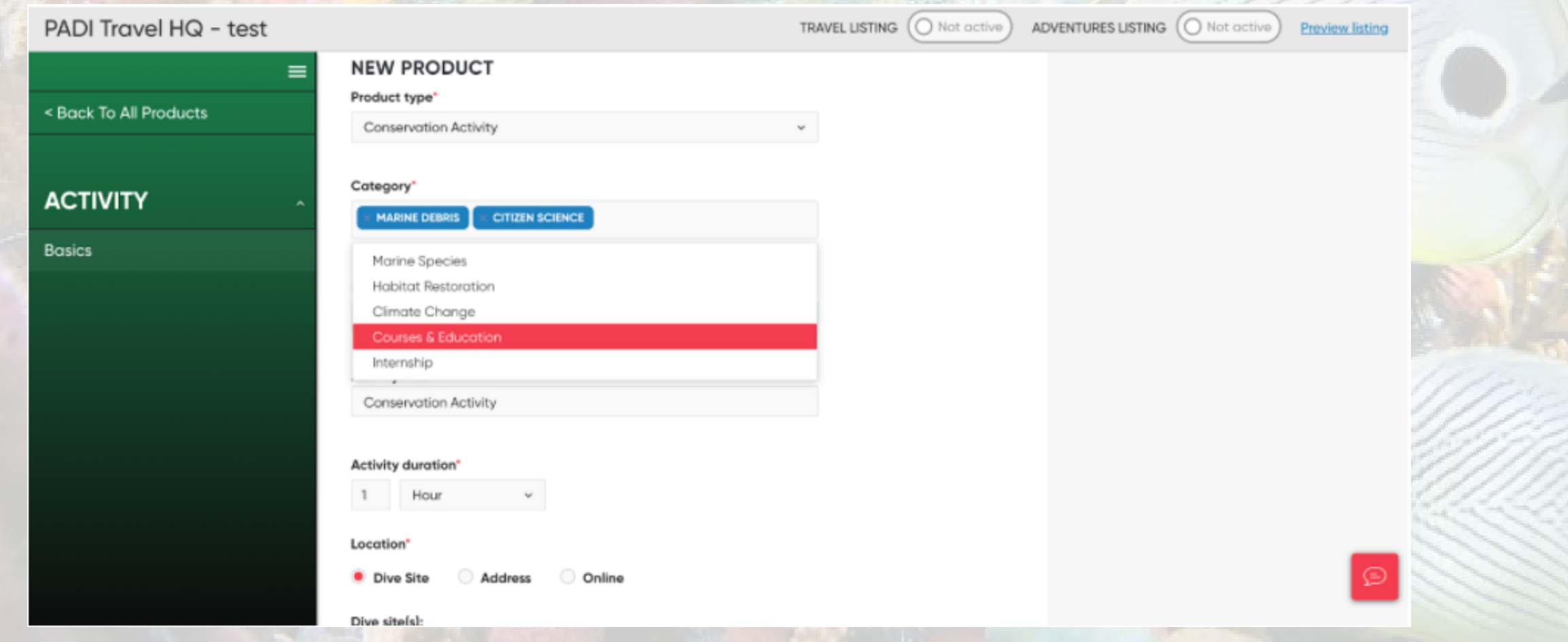

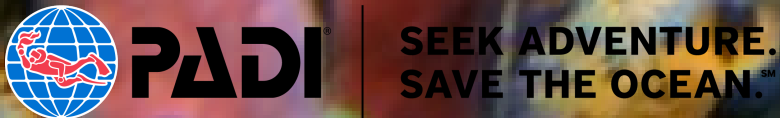

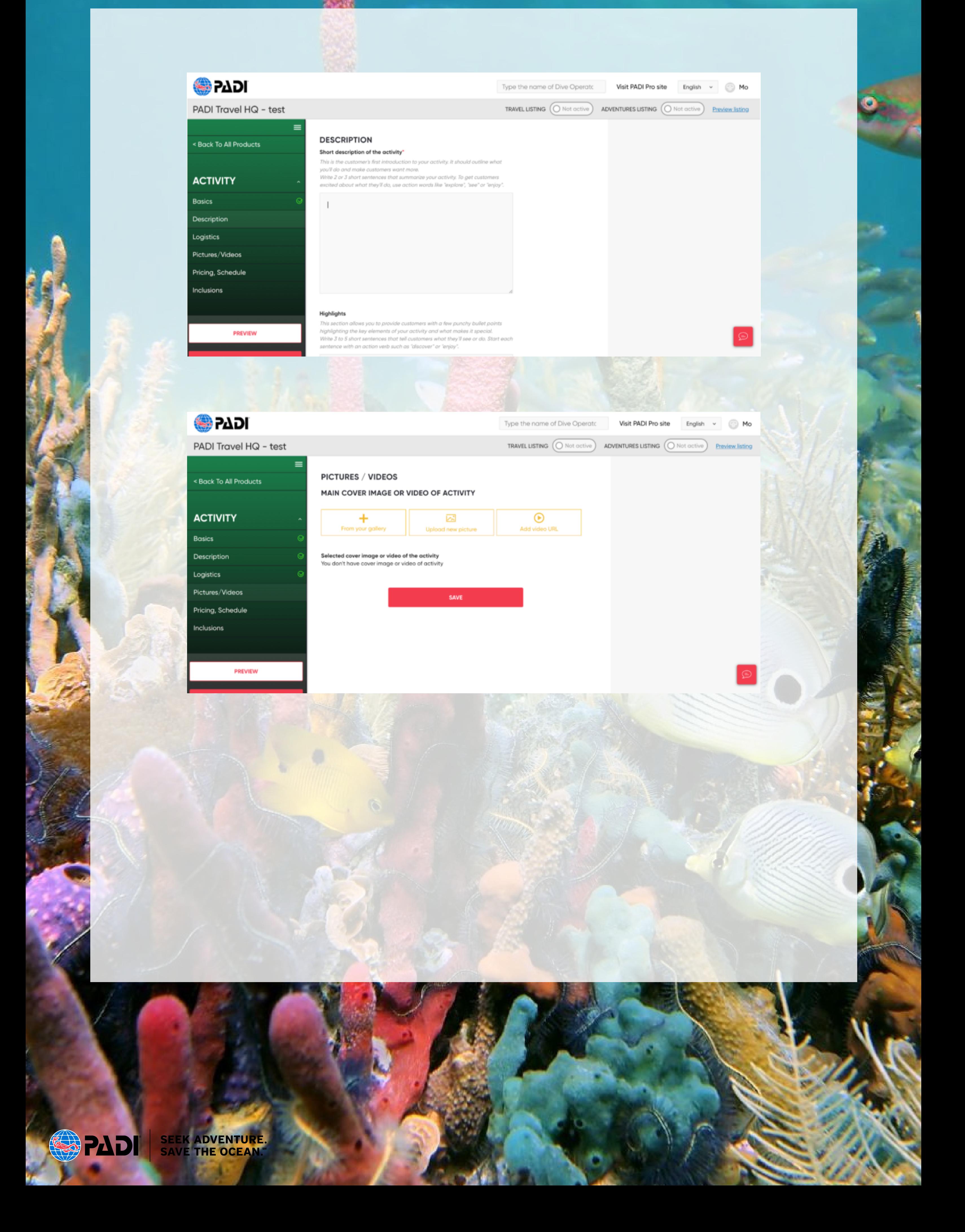

#### 6.随着您填写更多的活动信息,您可以点击"Preview 预览"按钮以预览您的环保活动页 面

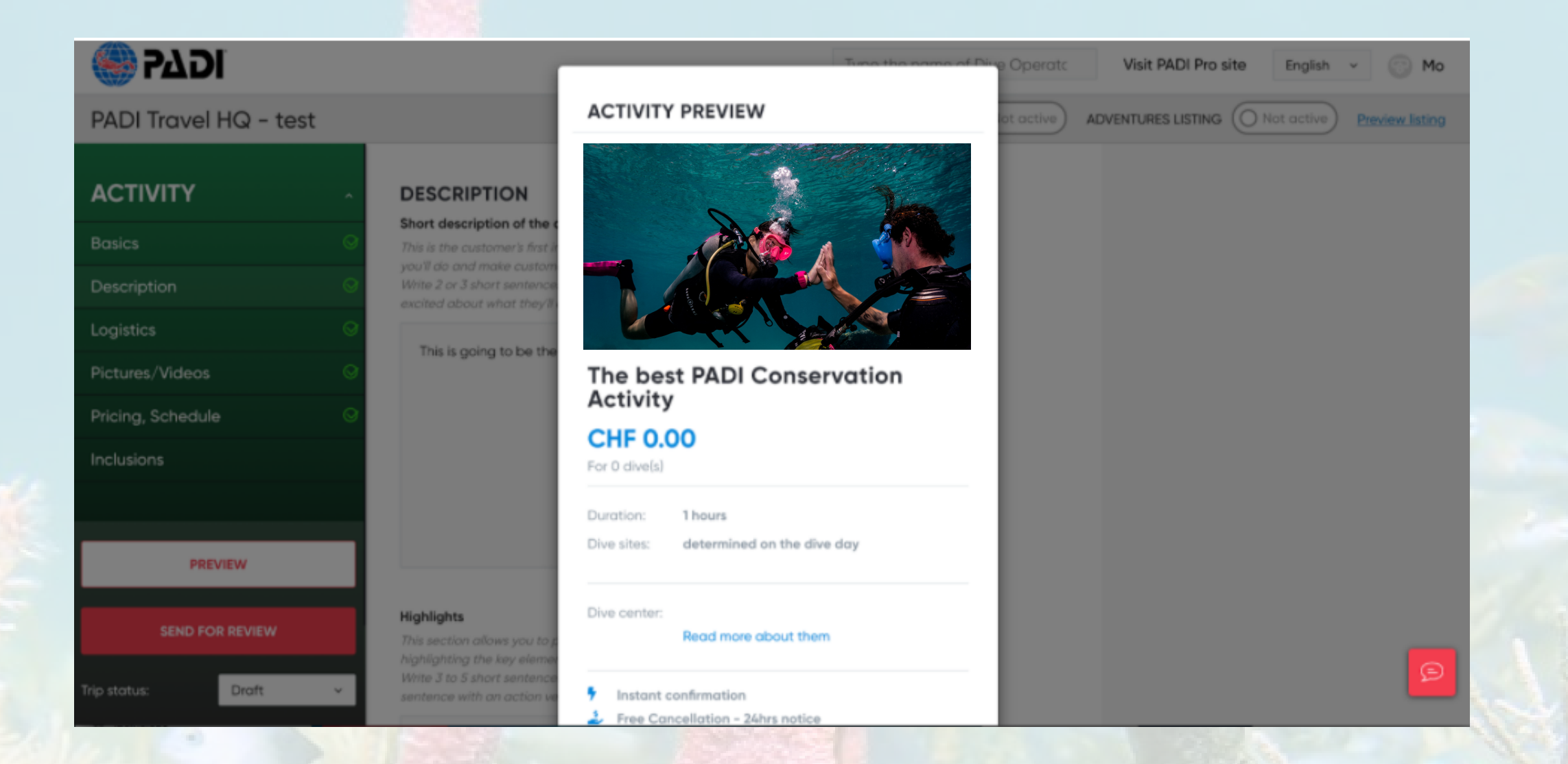

7. 准备好发布这个环保活动前,点击"Send for Review 发送审核"。系统会将这则活动 信息发送给PADI工作人员进行审核

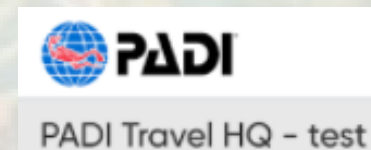

Type the name of Dive Operato

Visit PADI Pro site English v

TRAVEL LISTING (O Not active)

ADVENTURES LISTING (O Not active) Preview listing

Mo

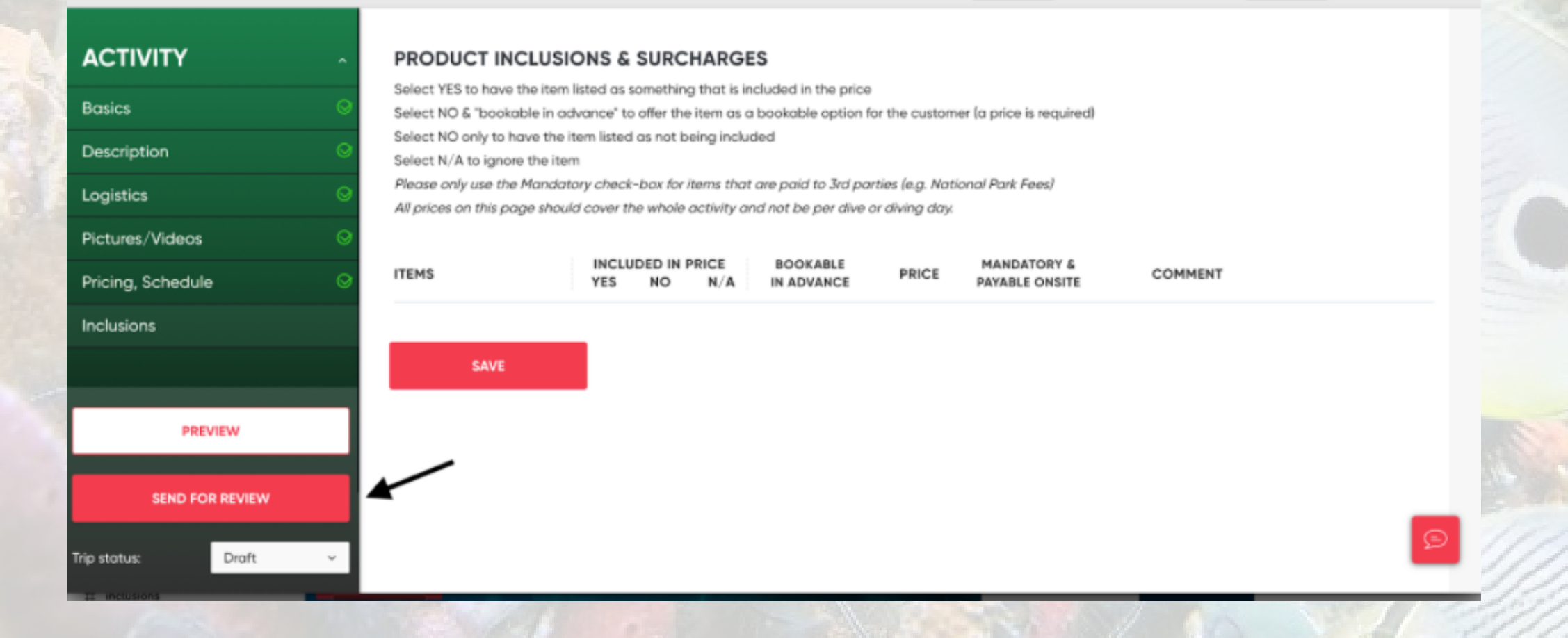

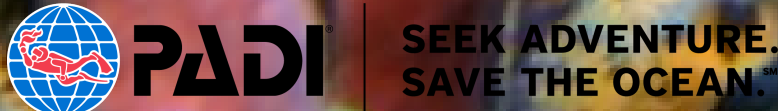

#### 8. 返回到产品列表,现在您应该看到您的环保活动处于"审核中"的状态,如果需要返回 并编辑详细信息,请点击"笔图标"或选择"产品列表"下的"Edit编辑图标"

THE BEST PADI CONSERVATION Conservation  $\Box$ ∥中 **Contract**  $\checkmark$ CHF<sub>0</sub> In review **ACTIVITY** Activity 如果您想复制该产品列表,请点击"两张纸图标"或"Copy复制图标",创建一个以原列表 为模板的新列表。

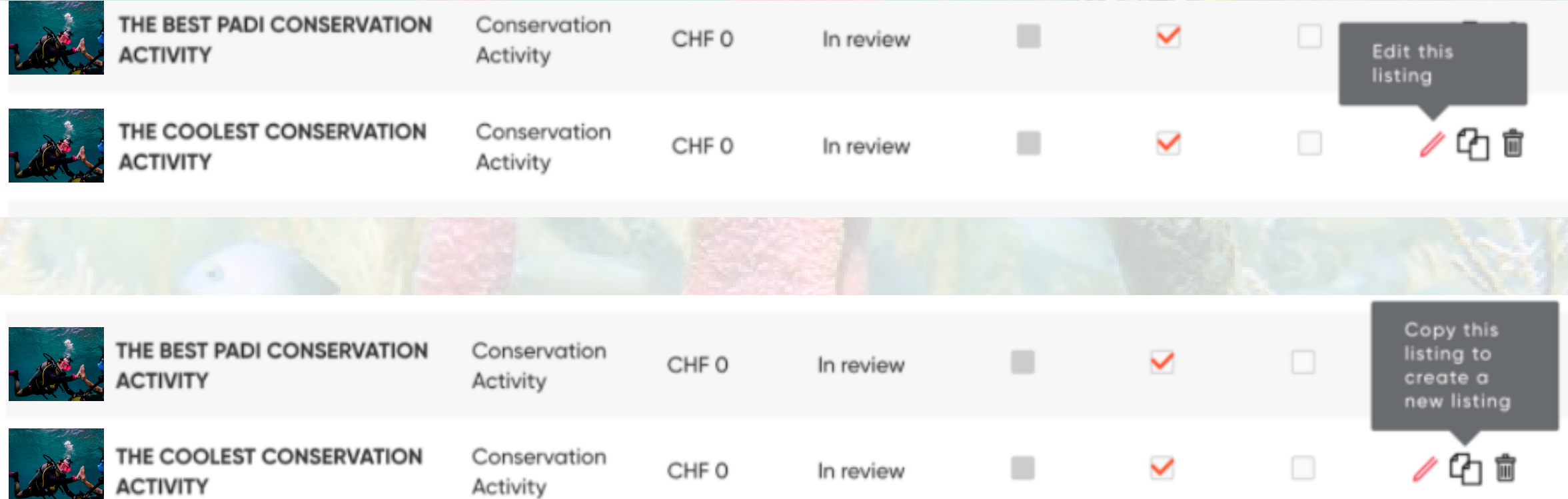

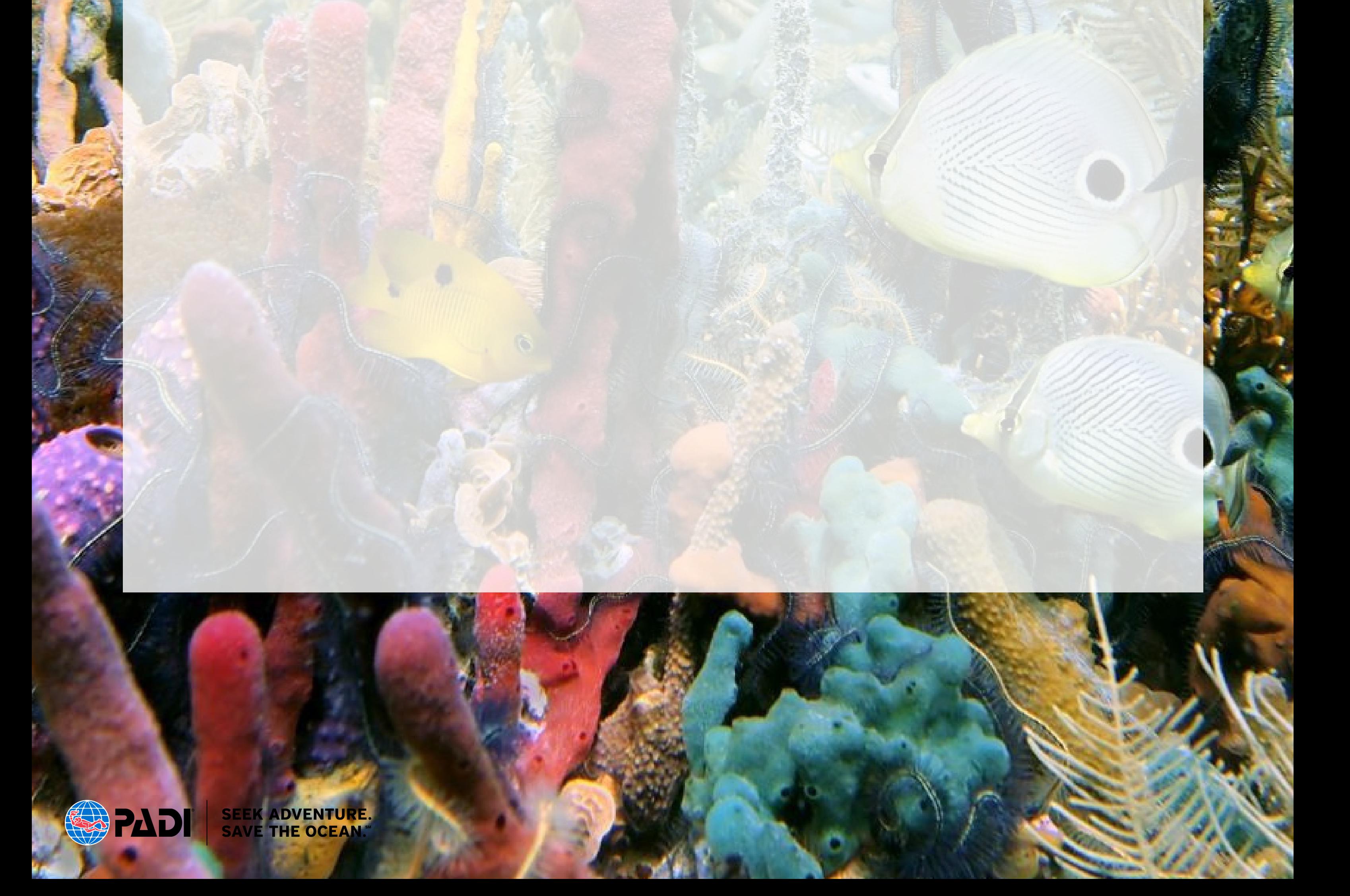

## 重点与描述

"重点与描述"部分需要说明:

- 是什么活动
- 活动的意义
- 为什么潜水员要参与这个活动

想一想为什么您当前的顾客会想报名参加这个活动。该怎么吸引他们?有什么令他们感 兴趣的地方?活动结束以后,他们会有什么评价?

少即是多。确保您阐述清楚关键的卖点,但不要过分夸大。您描述的文字越多,这些内 容不会被阅读的机会就越大,这样您就会错过潜在的新客户。关键内容加粗可以助您突 出注重。

一个"重点与描述"的例子供您参考:

• 清洁珊瑚礁并结识新朋友!

- 成为世界上最大的海洋垃圾公民科学项目的一部分
- 屡获殊荣,极具环保意识和100%AWARE的社区期待您的加入

和我们⼀起参加每周⼀次的打击海洋垃圾潜⽔活动**Dive Against Debris**!作为⼀间 100% AWARE的潜水中心,我们知道保护本地珊瑚礁的意义。我们是一个友好而随和 的团队,我们迫不及待想与您分享我们对保护的热情,并帮助您迈出公民科学家的第一 步(或第⼀千步!)。

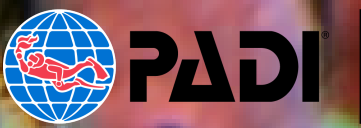

## 图片选择

如果您想吸引尽可能多的新潜水员参加您的环保活动,那么图片的选择就非常重要了。 从您自己过往的预订经验中您也意识到图片可以提供很多信息,并让整个活动栩栩如 生!

您可以考虑使用以下高分辨率图片:

- 您的活动场景图片, 例如: 潜水员种植珊瑚
- 您的活动结果,例如:收集上来的各类海洋垃圾
- 您的潜⽔团队和设施
- •您的住宿(如果适用)

如果您没有任何图片,您仍然可以添加没有图片的活动。您可以在之后的活动中自己拍 摄一些素材以供后续的活动宣传使用。

另外,您还可以联系摄影师,与他们进行资源置换,为他们提供免费的环保活动体验, 以求使用他们的图片素材。 社交媒体是您在现有的潜水社区中寻找摄影师的好地方。

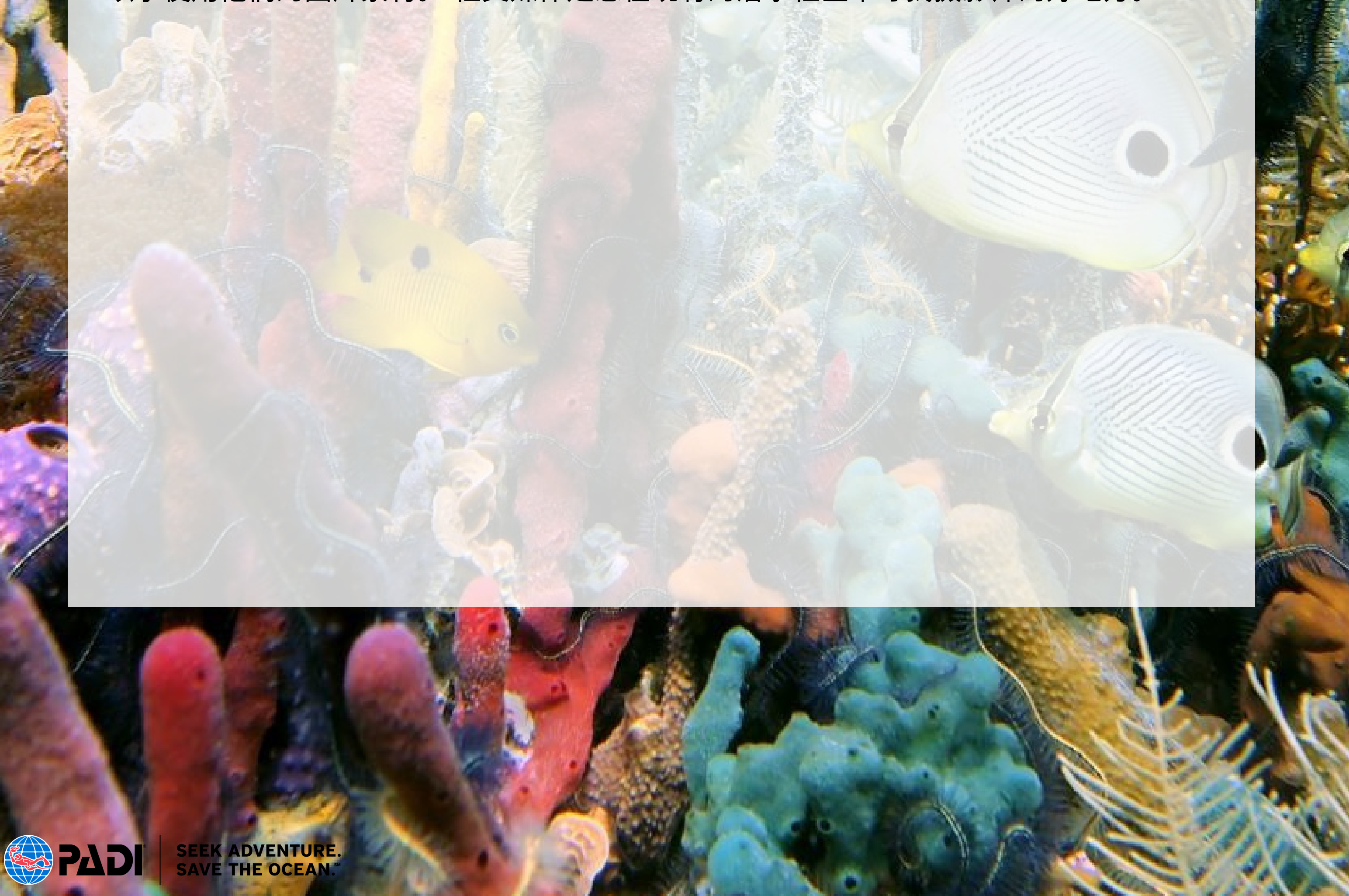

## 操作视频演示

该视频将向您展示如何添加一个活动的全过程。 在您开始添加活动之前先观看一遍(然 后保存好视频以备不时之需),将有助于您轻松、快速地添加活动。

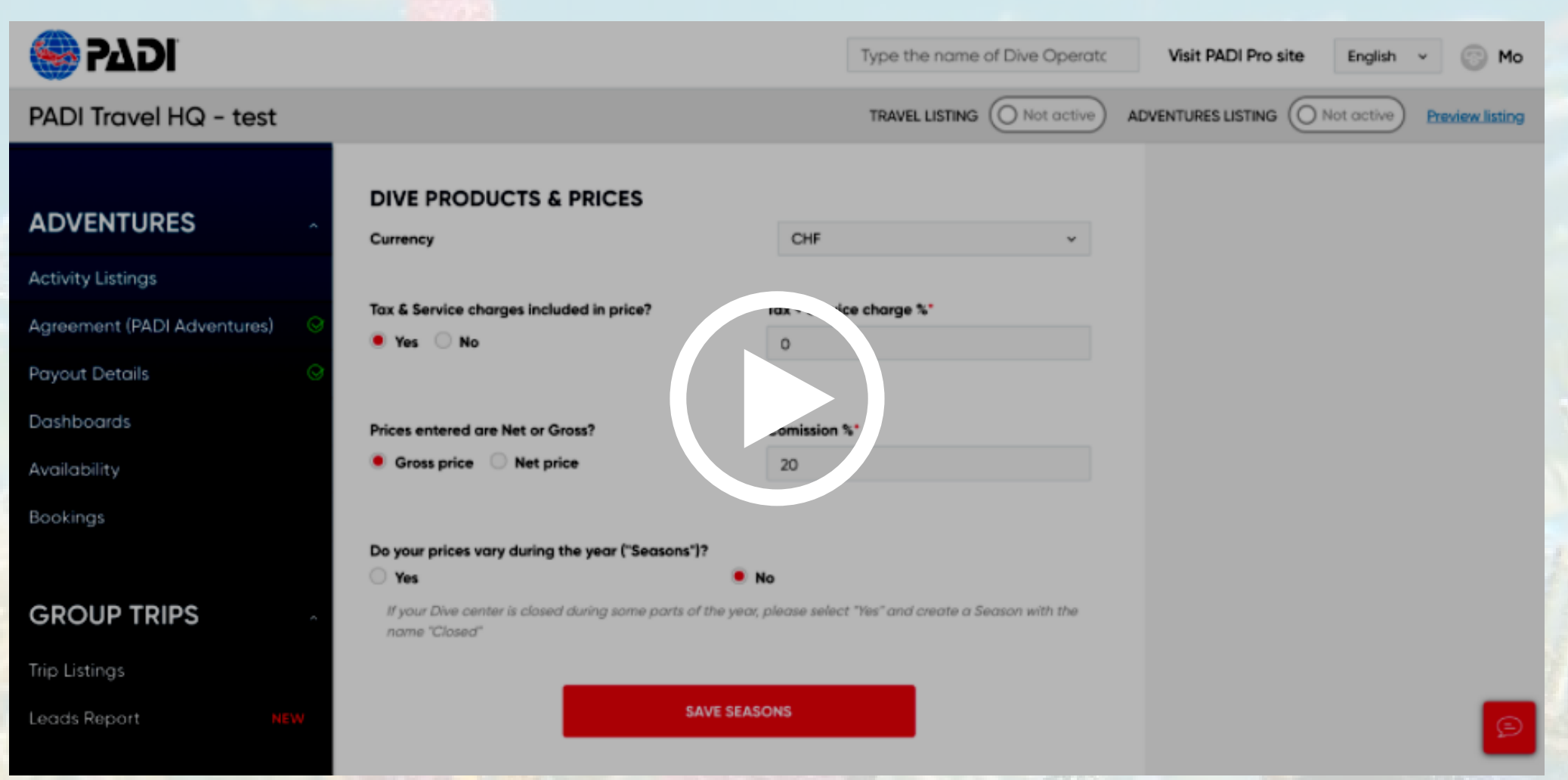

**>>>** [点击这⾥观看](https://drive.google.com/file/d/1y06sBwyzc_7IuMfNKCXKZDb0WPB6Vd7C/view?ts=607849eb) **<<<**

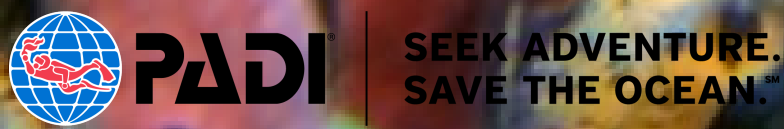